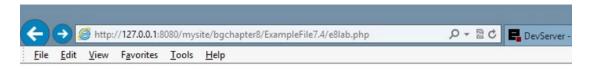

## **ABC Canine Shelter Reservation System**

Welcome back, Fredfred

| Pick the dog name and breed to change from the dropdown box, then click the button. For new dog information select 'NEW'. |
|----------------------------------------------------------------------------------------------------|
| Select 'NEW' or Dog's Name/Breed  NEW  Click to select                                                                    |
| Please note the required format of information.                                                                           |
| Enter Your Dog's Name (max 20 characters, alphabetic)                                                                     |
| Select Your Dog's Color:  Brown Black Yellow White Mixed                                                                  |
| Enter Your Dog's Weight (numeric only)                                                                                    |
| Select Your Dog's Breed  Click to create your dog info                                                                    |

Copyright © 2015 Little Ocean Waves Publishing - Steve Prettyman

Figure 8-2. The lab.php file with NEW selected

Figure 8-3 displays the results when an existing dog has been selected. The list box displays the dog's name and its breed (to make it as unique as possible). In addition a dog ID could have also been provided to identify the particular dog. When the dog is selected, the dog information (dog\_name, dog\_color, dog\_weight, and dog\_breed) is populated into the form. The users then can update or delete the dog information.